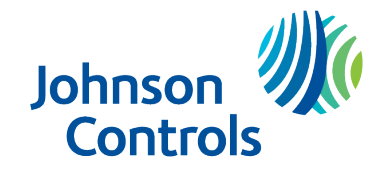

OpenBlue **Central Utility Plant** 

# **OpenBlue Plant Optimizer Security and IT Guide**

Building Technologies & Solutions www.johnsoncontrols.com

LIT-12013045 Release v2023.Q3 2023-09-22

## Contents

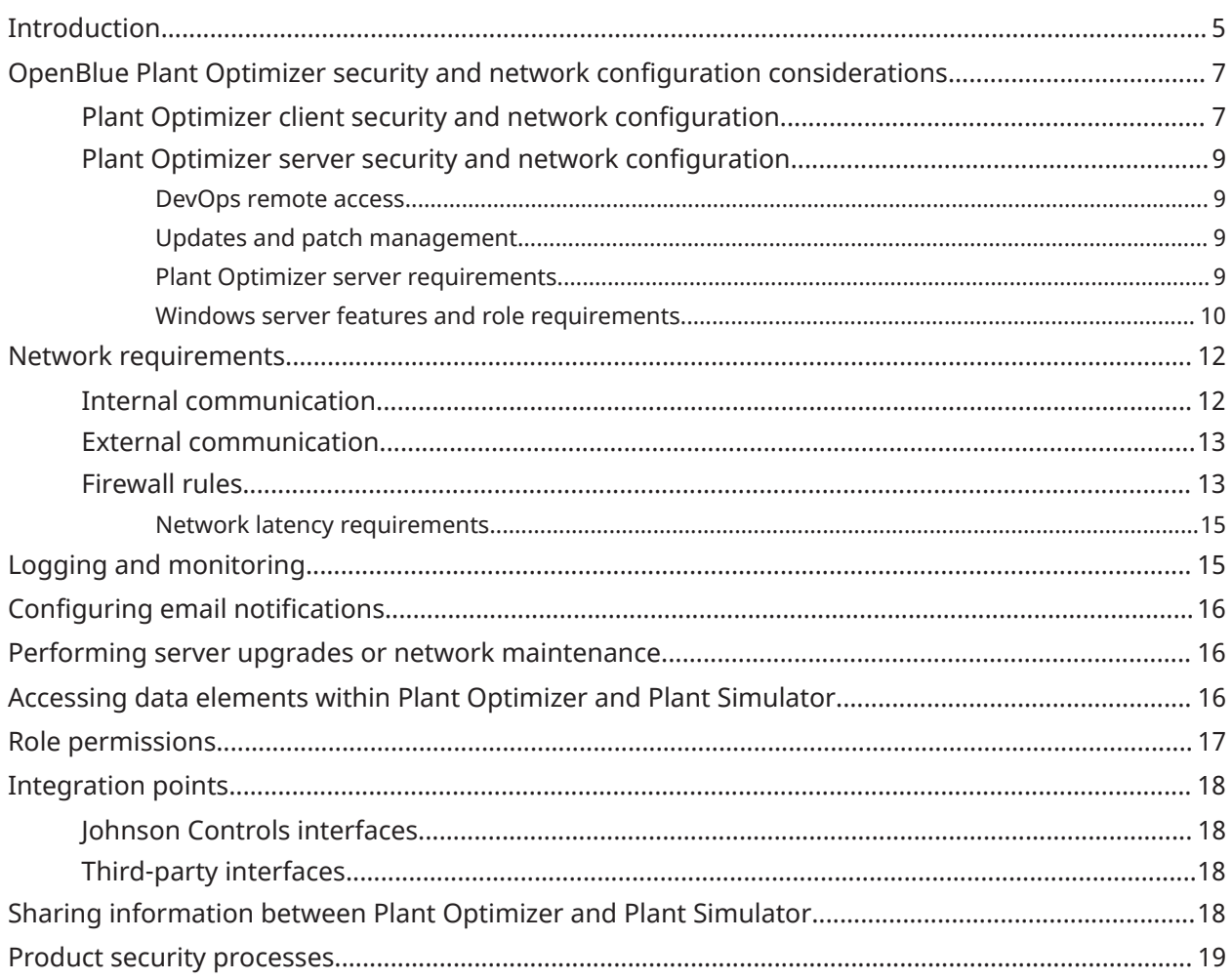

## <span id="page-4-0"></span>Introduction

Johnson Controls® OpenBlue Plant Optimizer is a software solution that uses data from the plant automation system and from external web services to advise operators in making the optimal operating decisions. OpenBlue Plant Optimizer can also operate the central plant automatically, while it informs operators of each change in advance.

Plant Optimizer supplies predictive optimization algorithms and provides a user interface for realtime monitoring and supervisory control of the central plant. With a HTTPS connection, you can access the Plant Optimizer user interface from any browser.

There are three different system architecture options for the OpenBlue Central Utility Plant (CUP) software applications, which are flexible to customer-specific requirements:

- 1. The Plant Optimizer application runs on virtual servers on premise, while the Plant Simulator and Plant Monitor applications run in Johnson Controls' cloud environment.
- 2. All applications run in the cloud with a connection through OpenBlue Bridge, which can run on a local virtual machine or a Johnson Controls furnished appliance.
- 3. Plant Optimizer runs on virtual servers on premise with no external connections to the internet. However, in some cases there is a connection to a weather forecast service.

Under the architecture options 2 and 3, there can be outbound connections to collect weather forecasts, utility pricing data, demand response data, or to export Plant Optimizer data or application troubleshooting logs to the cloud. Outbound connections can be made through the internet (HTTPS) or a cellular modem within the OpenBlue Bridge appliance.

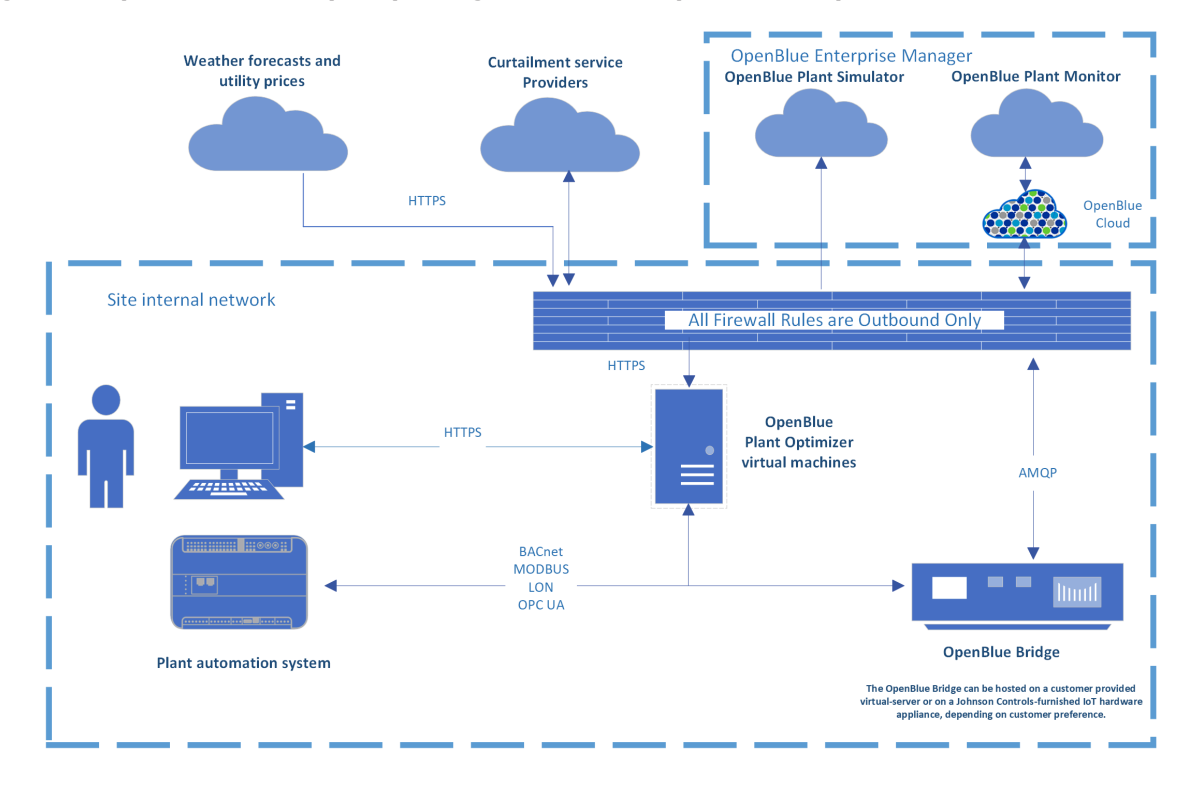

#### **Figure 1: OpenBlue CUP expert package with Plant Optimizer on premise**

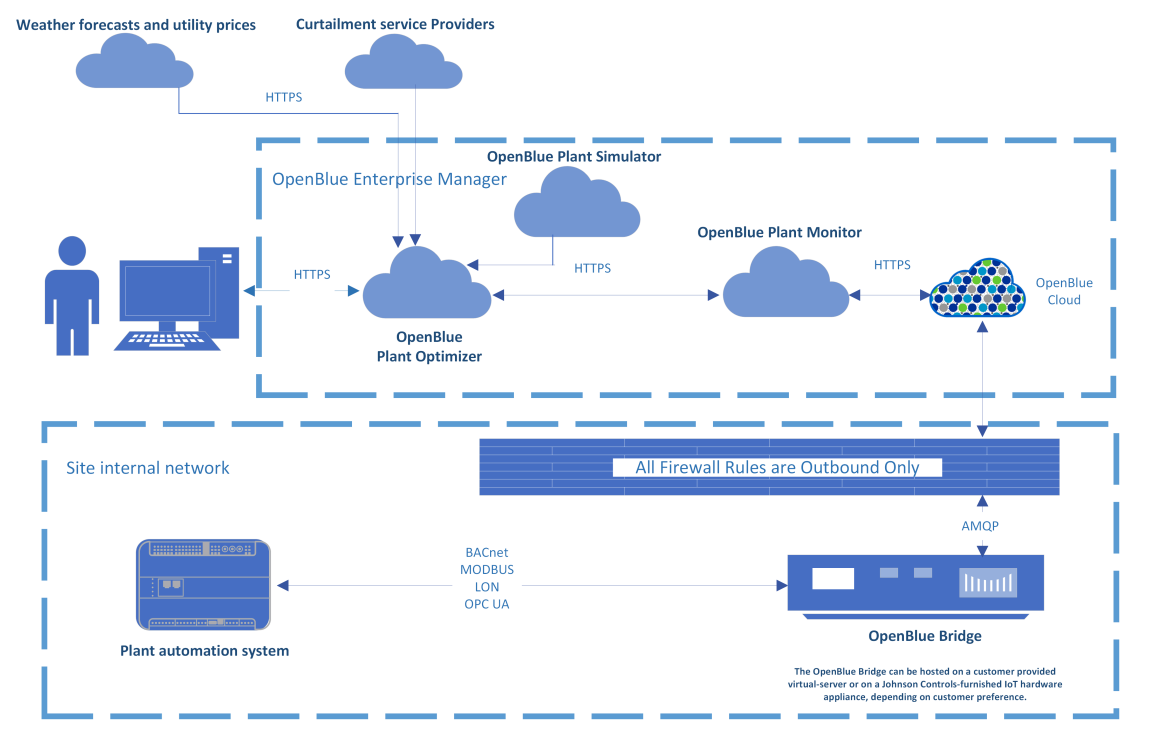

#### **Figure 2: OpenBlue CUP expert package with Plant Optimizer in the cloud**

**Figure 3: OpenBlue CUP 'no cloud' package with Plant Optimizer on premise**

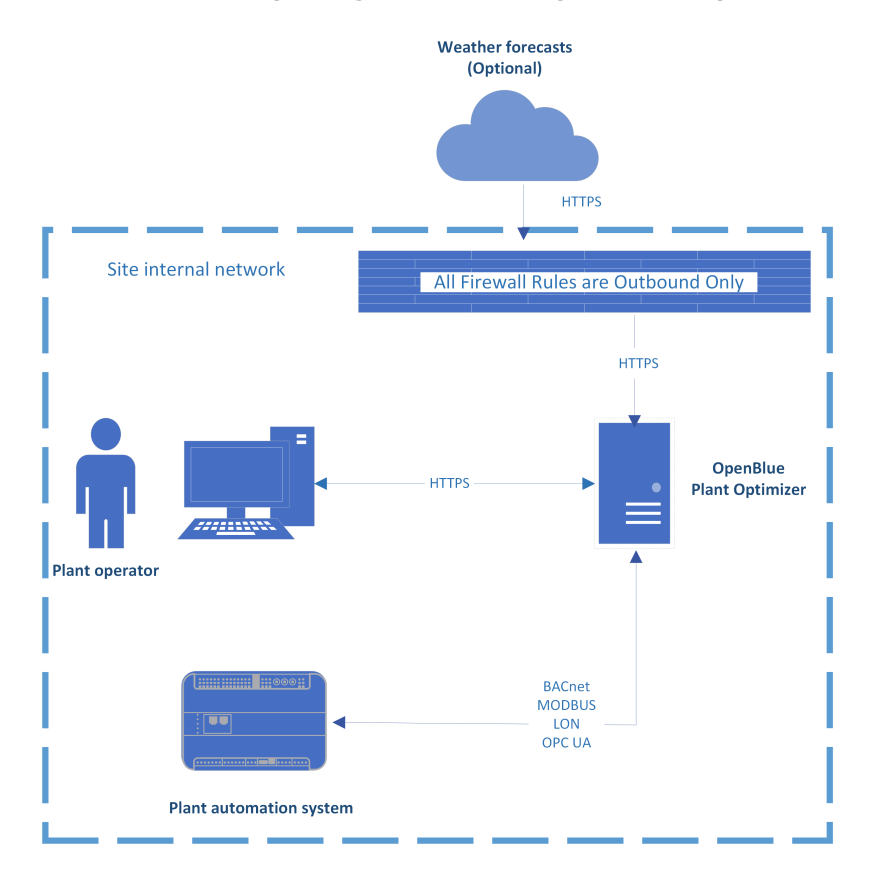

# <span id="page-6-0"></span>OpenBlue Plant Optimizer security and network configuration considerations

Plant Optimizer uses industry-standard system security and encoding protocols to protect against unauthorized access to data and control systems, and includes the following security features:

- TLS 1.2/HTTPS and security certificates provide secure encrypted communication, which prevents unauthorized access.
- The Plant Optimizer web application uses an automatically generated, self-signed CA Root certificate. If you want to use your own trusted security certificate, apply the customer certificate on your web server.

The Plant Optimizer server and client are located inside the site internal network, to ensure that the security considerations are the same as for the whole site.

### <span id="page-6-1"></span>Plant Optimizer client security and network configuration

An end user's browser connects to the Plant Optimizer client through the HTTPS protocol. The HTTPS protocol encrypts password data in transit using TLS 1.2. Passwords at rest are not stored in Plant Optimizer. User accounts and their passwords are stored either in the Metasys Extended Application and Data Server with or without Active Directory (AD) integration, or in the CUP Network Automation Engine at plants that use an alternative automation system. Each user has their own unique logon credentials and identifiers. An administrator adds Plant Optimizer users and each individual user is assigned roles based on their needs.

Two authentication services are available for Plant Optimizer software that runs on an on-premise server:

- Use the existing Metasys local system authentication database for a Metasys building automation system network. All Plant Optimizer users must first be set up as users in the Metasys system. Use the same local system credentials to log on to Metasys and Plant Optimizer.
- Integrate with AD through Metasys components. This option is only available if Metasys is part of the AD domain. AD users are configured on the Metasys system before they access Plant Optimizer. Plant Optimizer does not currently support sites that use AD alternate UPN authentication for single sign on. To confirm that the authentication works, enter your credentials in the Metasys Launcher dialog box when you log on or log off.
- **Note:** The system administrator for the system authentication database issues logon credentials to users.

Use a strong password to minimize the chances of unauthorized access. Ensure your password meets the following standards:

- The password must include a minimum of 8 characters and a maximum of 50 characters.
- The password cannot include spaces or a word or phrase that is in the Blocked Words list.
- The password and the username cannot share the same three consecutive characters.
- The password must meet the four following conditions:
	- Include at least one number.
	- Include at least one special character  $(-, ., \omega, \#, \cdot, ?, \$ \$, %)
		- G) **Note:** Only the special characters in the above list can be used; all other special characters are invalid.
	- Include at least one uppercase character.
	- Include at least one lowercase character.

In Metasys ADX or CPO-NAE, the password for all user accounts is set to expire in 60 days by default. The maximum password age, password uniqueness, and account lockout properties are not configurable for systems where the ADX is integrated with AD and RADIUS users. You can configure the account policy parameters in either the ADX for Metasys sites, or in the CPO-NAE for plants that use other automation systems.

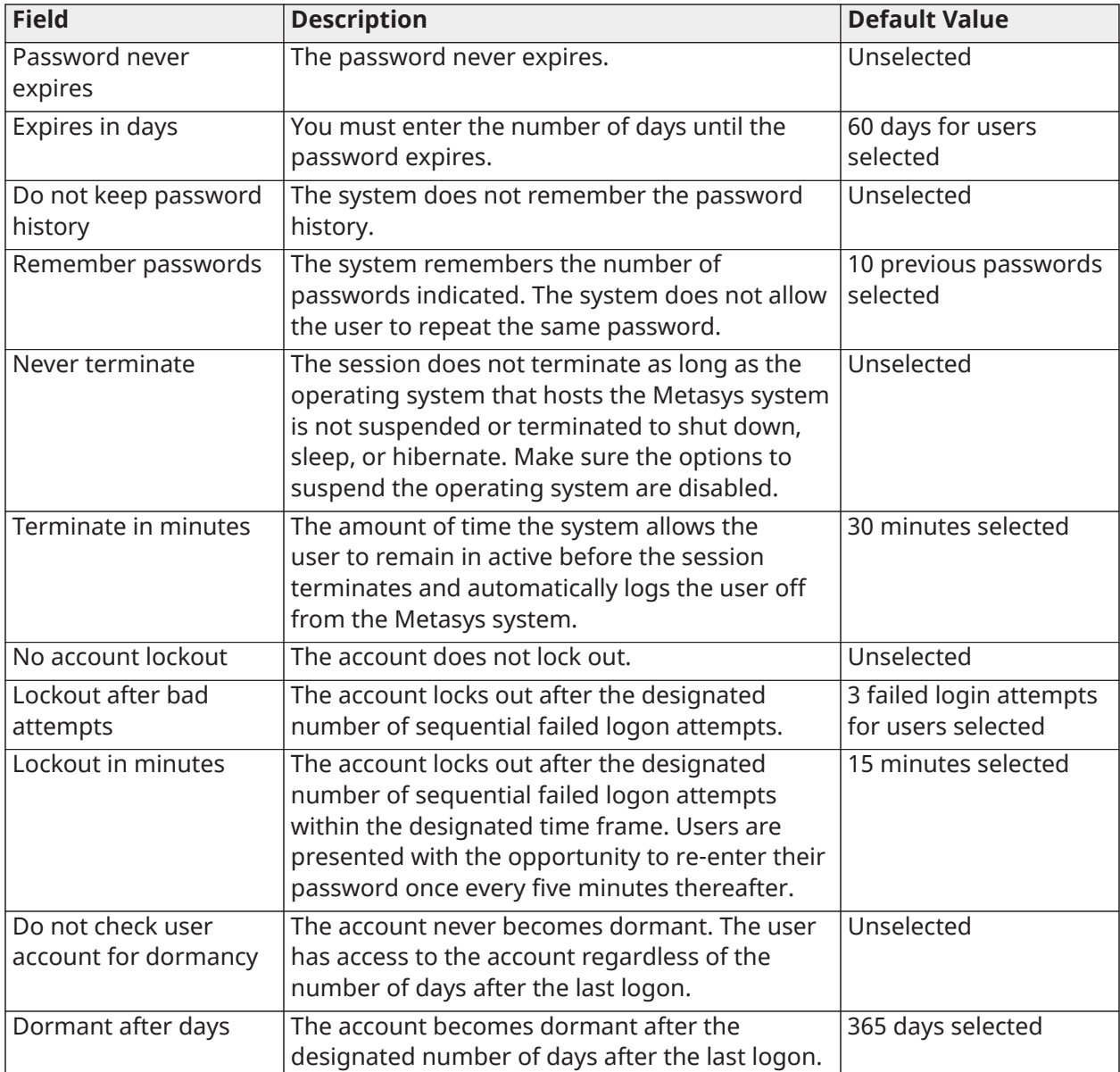

### **Table 1: Password configuration**

#### **Table 1: Password configuration**

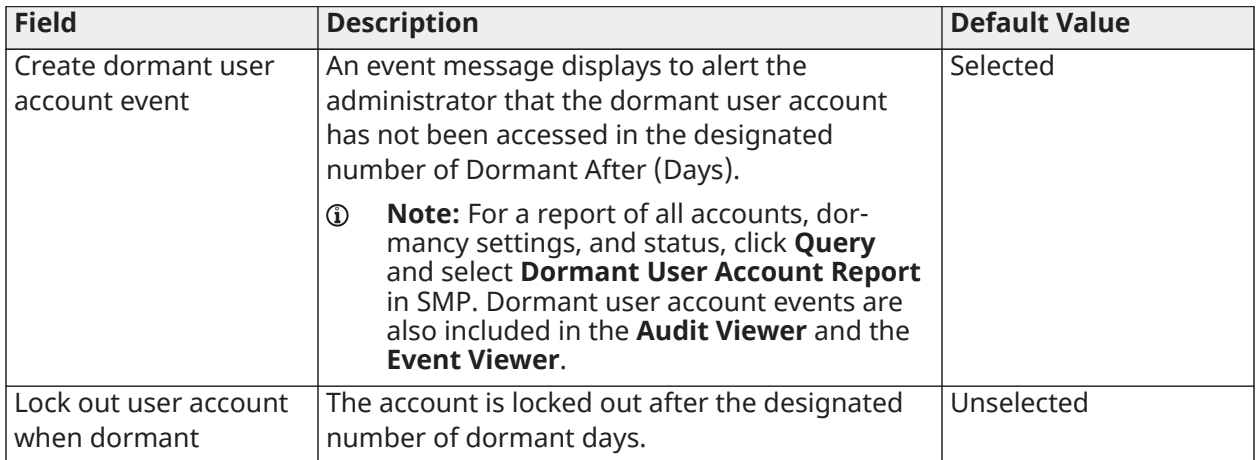

### <span id="page-8-0"></span>Plant Optimizer server security and network configuration

### <span id="page-8-1"></span>DevOps remote access

If it does not violate the customer's IT security policy, you can give DevOps users remote access to VMs to install software. Remote DevOps users do not need elevated server rights. Open port 10933 on the VPN to facilitate remote software deployment to the VMs.

### <span id="page-8-2"></span>Updates and patch management

Updates to the virtualization system, hosts, or guests including operating system, anti-virus' and other base image software are the responsibility of the customer as defined by their security and service standards. Johnson Controls is responsible for security patches and updates to the Plant Optimizer software.

### <span id="page-8-3"></span>Plant Optimizer server requirements

You can run Plant Optimizer on non-dedicated server hardware. The minimum VM allocation requirements depend on the following variables:

- The number of plants included in the instance
- The size and complexity of the plants
- Whether a physical or virtual CPO-NAE is used to integrate the plant automation system. Plant Optimizer requires up to three VMs:
- A web application server
- A database server
- A CPO-NAE server

After Plant Optimizer is stable and operational, Johnson Controls works with the customer's IT team to measure resource utilization and adjust the VMs to match the requirements of the site in the most cost-effective way.

#### **Table 2: Hardware and software requirements**

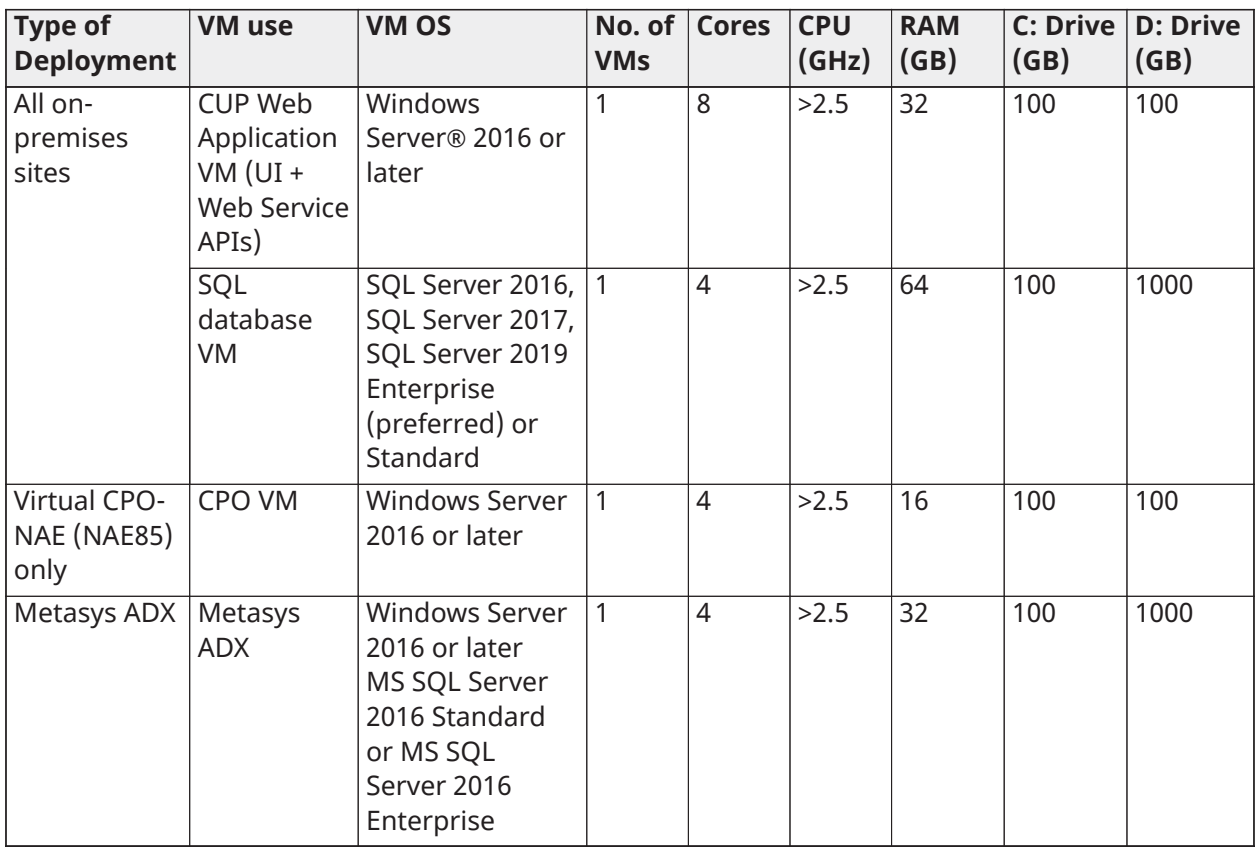

### **Note:**

- For the CUP Web Application VM, the number of cores and RAM size may vary based on number and size of plants.
- For SQL database VM and Metasys ADX, D: Drive size may vary based on the number and size of plants.
- ADX virtual server requirements only apply for new construction or brand new Metasys installation.

### <span id="page-9-0"></span>Windows server features and role requirements

### **Table 3: Windows server features and role requirements**

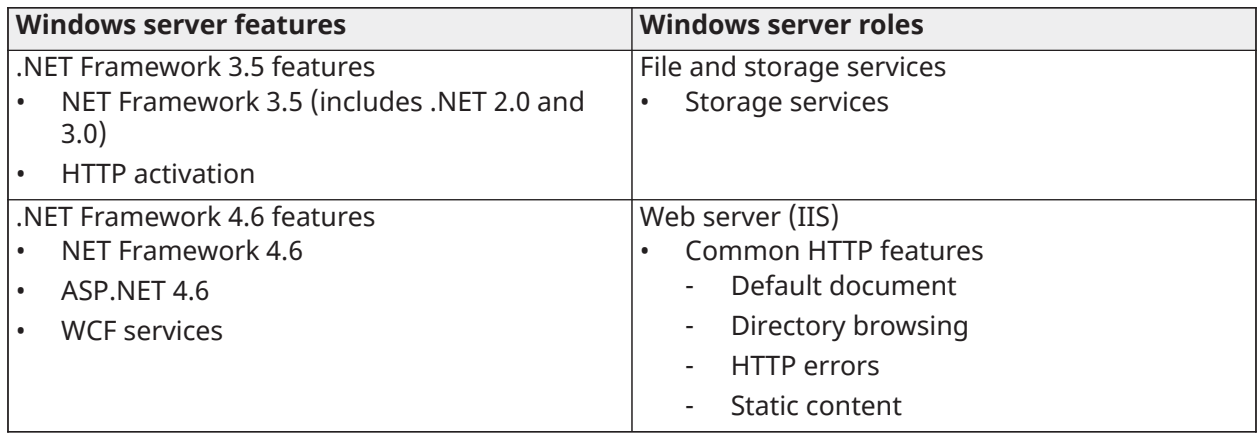

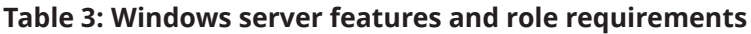

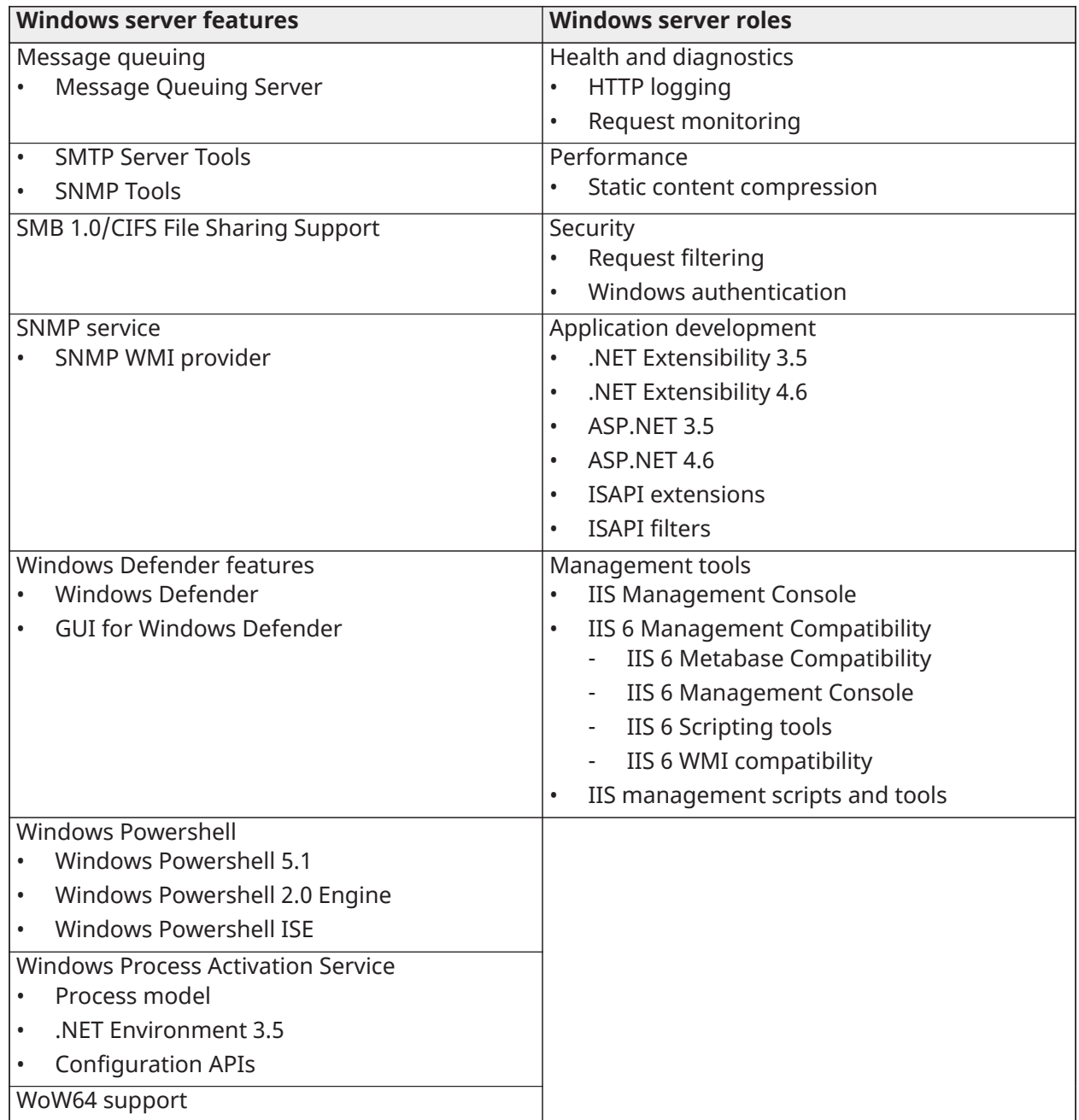

### **Table 4: Additional Windows component requirements**

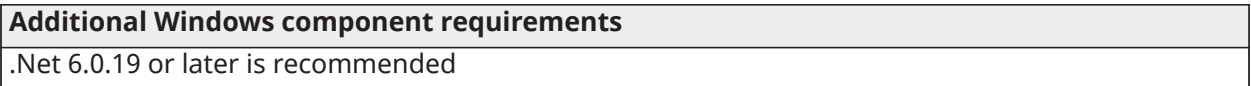

### **Table 5: SQL Server requirements**

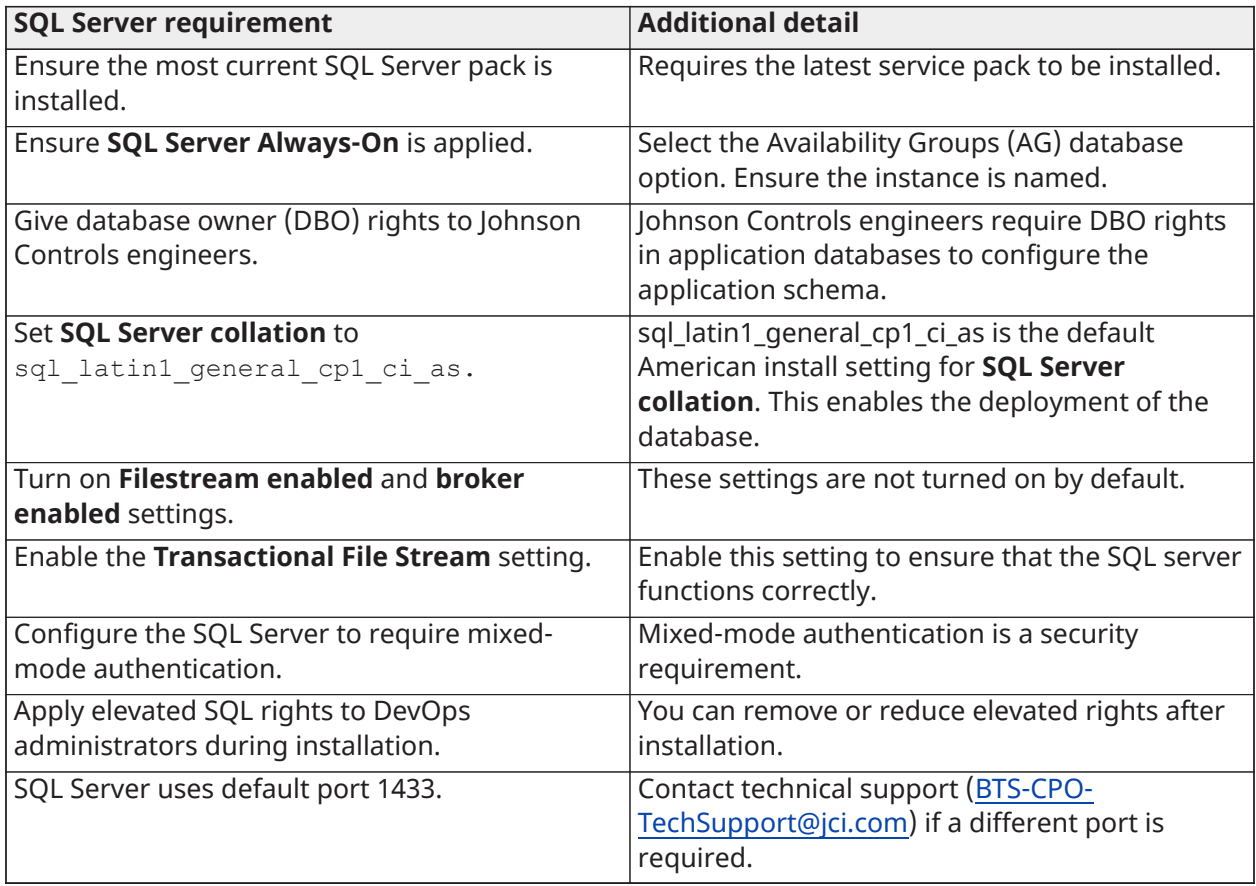

- **Note:** You can implement SQL data encryption but it is not required.
- **Note:** Plant Optimizer can use either a dedicated SQL server, VM, or a shared server instance such as an existing SQL farm. The network must be configured to allow access from Plant Optimizer Web Application VM to the SQL Server instance. Johnson Controls requires elevated rights on the SQL Server instance during the installation process.

## <span id="page-11-0"></span>Network requirements

### <span id="page-11-1"></span>Internal communication

**Important:** Set up all virtual servers on the same VLAN subnet as the plant automation system to avoid the need for routing rules and tables between subnets.

Plant Optimizer uses industry-standard protocols to connect to the NAE, such as HTTP, HTTPS, and BACnet®. The NAE uses MODBUS, LON, and BACnet to connect to the plant automation system.

**Note:** If the NAE is on a different subnet to the Plant Optimizer server, open port 47808 on  $\Omega$ Plant Optimizer for NAE BACnet/IP Broadcast Management Device (BBMD) communication traffic. If the NAE is on the same network subnet as the Plant Optimizer server, the BACnet communication does not require a BBMD.

Johnson Controls works with your plant automation system maintenance services provider to set up the network connections.

### <span id="page-12-0"></span>External communication

The Plant Optimizer server connects to the Internet using HTTP or HTTPS to access data from external web services, such as weather forecast data or utility prices. Configure the site firewall or proxy server to allow the outgoing connection from the CUP server.

- For a HTTP connection, access firewall port 80.
- For a HTTPS connection, access firewall port 443.

### <span id="page-12-1"></span>Firewall rules

### **Table 6: Firewall rules for Plant Optimizer**

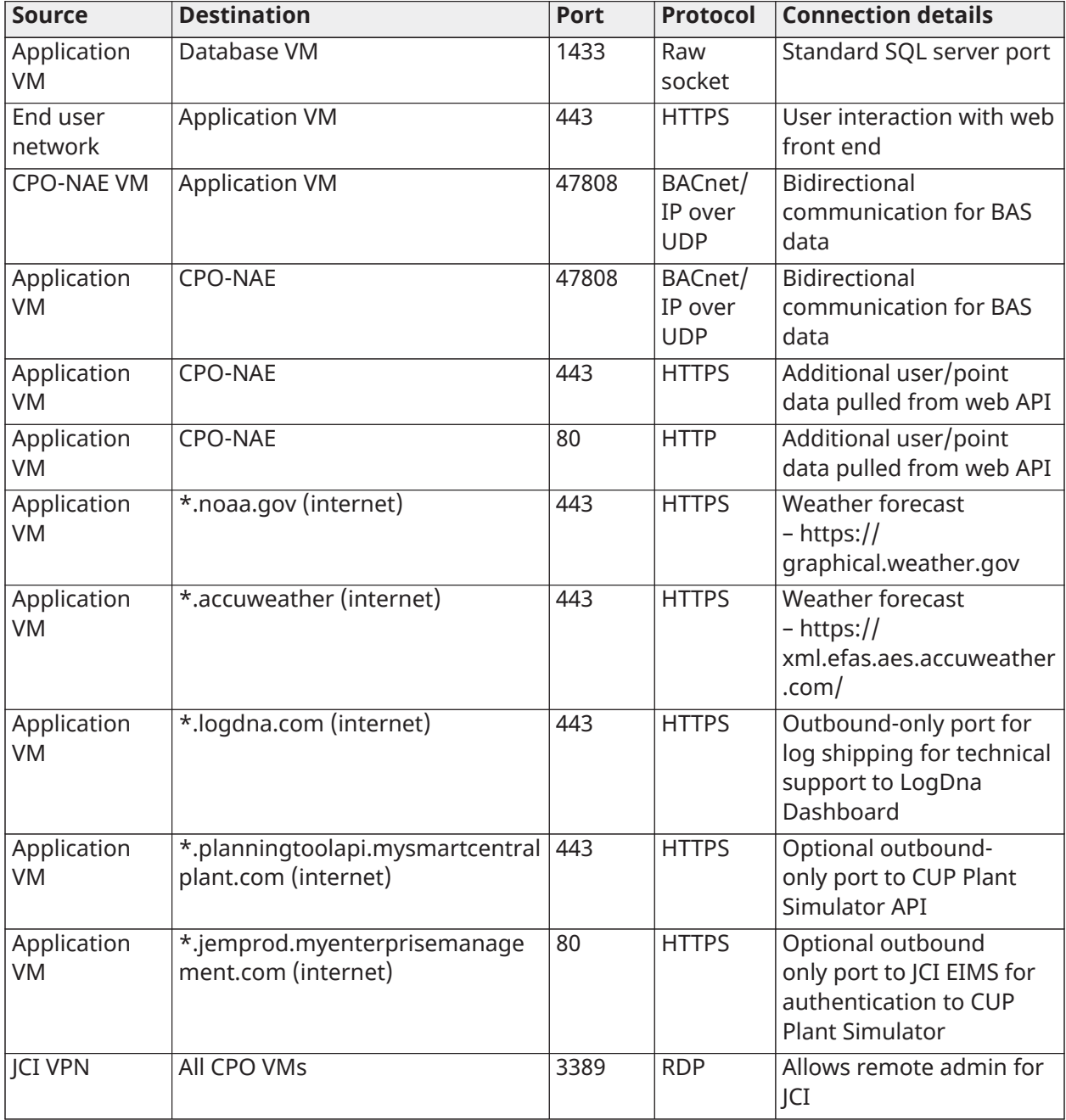

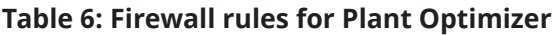

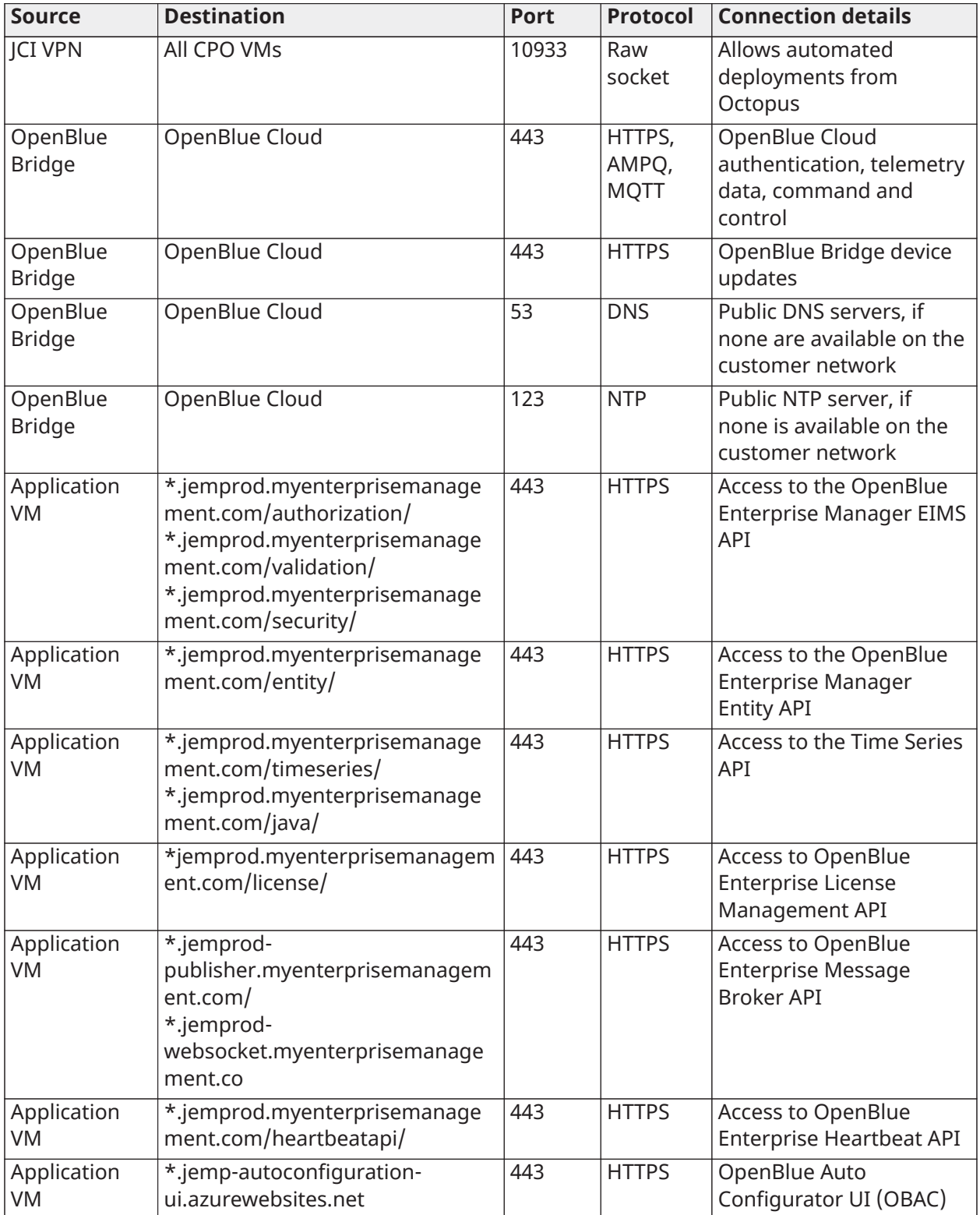

#### **Table 6: Firewall rules for Plant Optimizer**

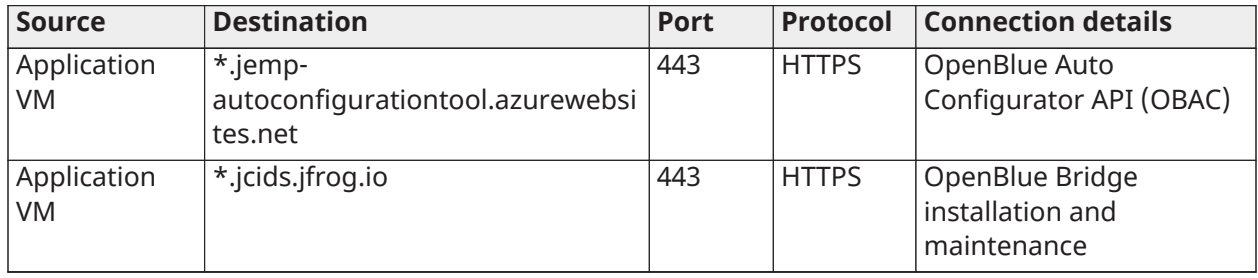

**Note:** Apply open firewall rules to use weather services. You only need to enable one weather- $\Omega$ forecast service destination. Use Accuweather outside North America. Fully air-gaped sites that operate based on load prediction do not need weather forecast services.

#### **Table 7: Local/Intranet Connectivity**

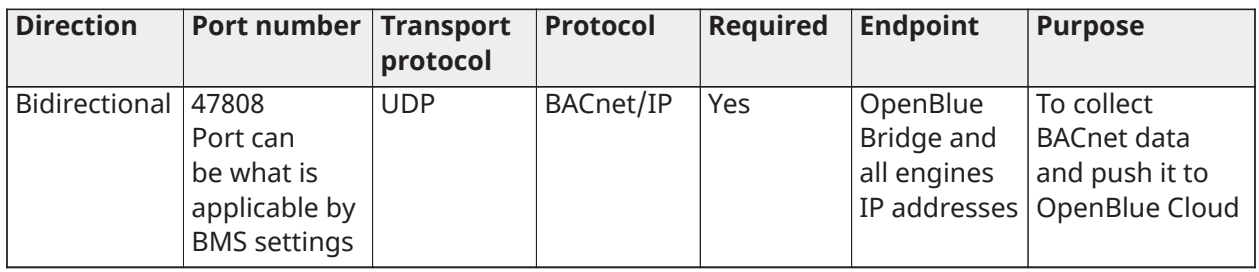

### <span id="page-14-0"></span>Network latency requirements

The application requires manual intervention if Plant Optimizer takes more than one minute to push operational instructions back to the plant automation system.

## <span id="page-14-1"></span>Logging and monitoring

The Audit Log continuously tracks user modifications to Plant Optimizer. Enter an explanation for each modification that you make to the operation. The following modifications appear in the Audit Log:

- Forecast input overrides, for example, loads, weather, dynamic utility rates.
- Manual input entries, for example, occupancy schedules, equipment maintenance schedules, fixed utility rates.
- Changes in the equipment availability schedule.
- Operating mode changes, for example, switching between Auto mode and Advisory mode.

The CUP technical support team can provide logs for a user's last change, add, and delete upon request. You can only access data through Plant Optimizer and you can download, or export, all data sets, including JSON models, and delete data. It is the user's responsibility to implement an appropriate backup strategy in the event of any data corruption. In case of end of agreement, you have access to the application for a transition period to extract or delete any data files or model files. After the transition period, the data is deleted.

Plant Optimizer can be configured to utilize a non-Johnson Controls logging site called LogDna that ships non-sensitive data, outbound only from site to [logdna.com](http://logdna.com), which allows Johnson Controls users to see real time application logs.

# <span id="page-15-0"></span>Configuring email notifications

Configure email notifications for changes to the operating mode, unavailable utility pricing, and unavailable monitored weather extend periods of adviser mode operation, and equipment being unavailable to Plant Optimizer, for example, due to manual overrides.

### **About this task:**

To set up Plant Optimizer with email notifications, contact CUP technical support and provide the following information:

- 1. SMTP server name
- 2. Required SMTP port
	- **Note:** Indicate to technical support if you are not using a standard 25 SMTP port.
- 3. Username and password credentials used to send the alert emails

Technical support enter the SMTP server name and credentials in the A3S agent app settings, as well as the email 'from' address in the form cpo-notifications@XXXX.com, where XXXX is the customer domain.

If you do not have SMTP credentials, use a Gmail® account.

To configure who receives each type of email notification, complete the following steps:

- 1. In the **Administration** interface, select **Configuration** from the menu.
- 2. In the **Optimization** tab, in the **Email Notifications** section, to enable email notifications, select from the following:
	- Change of Mode Notifications
	- Pricing Unavailable Notifications
	- Weather Unavailable Notifications
	- Advisory Mode Alert Notifications
	- Equipment Unavailable Notifications
- 3. In the email address field, enter an email address, and click **Add**.
- 4. From the **Send email notification after** list, select a time. Users listed in the **Email Notifications** section are notified that the operating mode has changed, or that utility pricing or weather is unavailable, along with the time and date of the change.

# <span id="page-15-1"></span>Performing server upgrades or network maintenance

Contact CUP technical support [BTS-CPO-TechSupport@jci.com](mailto:BTS-CPO-TechSupport@jci.com) before server updates or patches, SQL server maintenance, or network firewall security changes. You can send a calendar invitation to [BTS-CPO-OnPremDevOps@jci.com](mailto:BTS-CPO-OnPremDevOps@jci.com) to alert the CUP Team.

# <span id="page-15-2"></span>Accessing data elements within Plant Optimizer and Plant Simulator

The types of data elements both CUP applications store include:

• Weather data, historic data, and 7-day forecasts

- Cooling, heating, and electricity hourly load profiles, historic data, and engineering design estimates
- Central plant equipment specifications and energy performance regression models
- Campus occupancy schedules
- Equipment out-of-service-for-maintenance schedules
- Utility rates, historic data, and day-ahead rates
- Central plant data trends for sensor process variable data points, system set points, and command data points
- Central plant energy efficiency metrics
- Central plant utility cost estimates
- Usernames and email addresses
	- **Note:** Plant Optimizer does not store end user email addresses associated with user G) accounts. Users configure email alerts, but email addresses on those alerts have no connection to user accounts.

This application does not create, modify, store, or transmit personally identifiable information (PII) or electronic personal health information (ePHI). Johnson Controls has a strong corporate policy dedicated to safeguarding personal information and processing it in a manner consistent with user expectations. Please review the Johnson Controls Privacy Notice [http://www.johnsoncontrols.com/](http://www.johnsoncontrols.com/legal/privacy) [legal/privacy](http://www.johnsoncontrols.com/legal/privacy) for information about how Johnson Controls handles personal information collected through the services.

# <span id="page-16-0"></span>Role permissions

Plant Optimizer is a local on-premises application that offers the following operational roles and associated role permissions for each role:

- **Guest** can view all data and reports in the Plant Optimizer local instance.
- **Campus Schedule Editor** same permissions as Guest, but can also edit campus schedules, and in doing so add Audit Log note.
- **Service Schedule Editor** same permissions as Campus Schedule Editor but can also edit equipment out-of-service or must-run schedules.
- **Predictions Editor** same permissions as Service Schedule Editor, but can also override load predictions, utility pricing, and weather predictions.
- **Operating Mode Editor** same permissions as Predictions Editor, but can also change the Operating Mode, Auto vs Advisory.
- **Economic Demand Response Editor** same permissions as Operating Mode Editor but can also override demand response program participation.
- **Admin** can configure the application and provision user accounts.

Plant Simulator is a cloud-based application that offers the following user roles and associated role permissions:

- **Project Reviewer** view-only access to see all data associated with specific projects including simulation results.
- **Project Modeler** same permissions as Project Reviewer for specific projects, but can also configure units and campus schedules, edit models, edit data inputs, edit scenarios, run simulations, and can copy, or share, projects with other users to review.
- **Admin (Johnson Controls only)** can view information for all projects, can create, modify, and delete users, and can delete projects or restore deleted projects. Admins have access to user names, can trigger a password reset, and can reassign project ownership.

# <span id="page-17-0"></span>Integration points

### <span id="page-17-1"></span>Johnson Controls interfaces

Plant Optimizer is a local on-premises application that integrates with:

- Johnson Controls Metasys building automation.
- Plant Simulator, which is cloud-based.

### <span id="page-17-2"></span>Third-party interfaces

Plant Optimizer also integrates with third-party interfaces:

- Log shipping for rapid technical support.
- Accuweather and National Oceanic and Atmospheric Administration (NOAA) Climate Data Online (CDO) web service API's, which are a third-party interfaces, for 7-day weather forecasts.
- **Optional**: Multiple electricity grid Independent System Operator (ISO) third-party APIs, for day ahead or real-time electricity market prices, for example, PJM and CAISO.
- **Optional**: Multiple Curtailment Service Provider (CSP) third-party APIs for participation in economic demand response or capacity-based demand response programs. The types of data that may be transmitted through this integration include:
	- Demand Response Bid submissions, which include bid offer price and MW of curtailment.
	- Receipt of bid award status, to inform the customer of whether bids were accepted.
	- Submission of historic, and day of event, meter data, to measure baselines and confirm that the curtailment did occur.

Plant Simulator is a cloud-based application that integrates with:

- Plant Optimizer, an on-premises application.
- Accuweather, a third-party API, for historic dry bulb and wet bulb temperature data.

# <span id="page-17-3"></span>Sharing information between Plant Optimizer and Plant Simulator

You can develop scenarios and simulations in the cloud-based Plant Simulator using the latest historical weather, load, utility pricing, and equipment performance data gathered by the onpremises Plant Optimizer. You can compare simulation results to as-run results stored in Plant Optimizer.

You can set Plant Simulator to import data from Plant Optimizer to share information. After a onetime initial large data export, Plant Optimizer exports hourly change of value (COV) data to Plant Simulator once per day.

Plant Optimizer and Plant Simulator use Oauth-based token authentication to secure communication between the tools. The steps for communication between Plant Optimizer and Plant Simulator are as follows:

• A RESTful end point is established, and a common user is created and provided to Plant Optimizer.

- Plant Optimizer connects with an Information Management System (IMS) end point, which is the same end point used by Plant Simulator for authentication, to generate an Oauth token with credentials provided by Plant Simulator.
- The Oauth token is passed with JSON data to Plant Simulator end point.
- Plant Simulator end point then validates the Oauth token and, if successful, receives the JSON data sent from Plant Optimizer.

A token is generated each time Plant Optimizer sends a data request to Plant Simulator end point. For each request from Plant Optimizer, a new Oauth token is generated to authenticate the request.

## <span id="page-18-0"></span>Product security processes

Johnson Controls performs internal vulnerability scanning of Plant Optimizer for each quarterly software release. We ensure all critical and high vulnerabilities are mitigated before we deploy software to a customer site. We also use a continuous improvement process to address medium and low vulnerabilities identified. Each product at Johnson Controls is required to identify a security champion responsible for compliance with cybersecurity, who has completed the required training and been approved by the Global Product Security team. The vulnerability scanning is performed by a security champion for each product and the Design for Security report is reviewed and approved by the Global Product Security governance team.

Johnson Controls also performs penetration testing on cloud-based software as a service (SaaS) products such as Plant Simulator. The penetration testing is performed by the Global Product Security Engineering and Innovation Services center of excellence, a team of highly experienced product security engineers.

Johnson Controls has a detailed action plan and governance process in place for Product Security Incident Response, including customer notification. The customer IT point of contact and contracting officer is notified immediately if Johnson Controls discovered a security breach while servicing or monitoring the customer's on-premises software.

#### **Software Terms**

*Use of the software in this product or access to the hosted services (including SaaS and PaaS) applicable to this product, if any, is subject to applicable terms set forth at [http://](http://www.johnsoncontrols.com/techterms)*

*[www.johnsoncontrols.com/techterms](http://www.johnsoncontrols.com/techterms)*. *Your use of this product constitutes an agreement to such* terms. If you do not agree to be bound by such terms, you may return the unused product to your place *of purchase.*

© 2023 Johnson Controls. All rights reserved. All specifications and other information shown were current as of document revision and are subject to change without notice.